навчання багато у чому залежить від виховання дитини, тому батьки повинні приділяти своїм малюкам більше уваги, а не покладатися на вчителів.

В українській педагогіці про сімейне виховання багато писав *Олександр Духнович* у своїй праці «Народна педагогія...»(1857): «Людину представляють: натура, наука і звичай; природну схильність одержує людина від самої природи, що складає її характер, але науки і звичаї дають вправи і настанови або виховання» [2; 174].У трудовій сім'ї, на його думку, діти зростають працьовитими, духовно багатими. Сім'ї мають створюватися в любові, спільна праця є основою життя дорослих і дітей.

Одним з найвідоміших українських педагогів був *Костянтин Ушинський.* Він також багато уваги приділяв проблемам сімейного виховання.Вчений писав пронеобхідність виховувати у дітей з раннього віку міцні, сталі навички культурної поведінки. Також педагог радив стежити за тим, щоб моральні правила, ставши звичною нормою поведінки дитини, не приглушували живої душі, щирості й безпосередності. Він давав батькам конкретні поради і з приводу того, як викорінювати погані звички. Для цього потрібно знати причини їх виникнення, а потім уже займатися усуненням.Говорячи про перевиховання дітей, Ушинський був проти тілесних покарань. На його думку, фізичні покарання викликають одне з найогидніших почуттів – почуття страху, що ставить людину нарівні з твариною. Педагог гнівно засуджував тих батьків, які б'ють своїх дітей. Він вважав їх безсилими: «Здебільшого дітей карають за те, за що слід карати їхніх батьків і вихователів»[2, ст. 120]. К.Д. Ушинський і мріяв про той час, коли фізичні покарання взагалі зникнуть з удосконаленням домашнього і громадського виховання.

Одним з найважливіших завдань практичної та теоретичної діяльності *Василя Сухомлинського* стало формування в дитини особистого ставлення до оточуючого світу, розуміння своєї справи і відповідальності перед рідними, близькими, суспільством і перед своєю совістю. Таким чином здійснювалася соціальна орієнтація дитини. Педагог наголошував на необхідності співпраці сім'ї та школи, сам часто відвідував родини вихованців, давав батькам учнів поради стосовно організації режиму дня дітей, їхнього дозвілля та видів діяльності. Гармонійний розвиток усіх задатків вважав основою формування свідомих громадян та щасливих людей.

Проаналізувавши роботи видатних педагогів минулого, можна зробити висновок,що сімейна педагогіка цінувалася, незважаючи на історичний період. Кожен із вчених вважав,що на дитину впливає перш за все її сім'я.Тому,щоб змінити поведінку дитини, потрібно починати із сімейного виховання. Адже в сім'ї формуються всі складові справжнього громадянства. Вона є першою спільнотою дитини, що виховує суспільні якості, вчить проявляти свою особистість відповідно до суспільних вимог, для спільного добра. Родина виховує члена суспільства, національно свідомого громадянина.

### **СПИСОК ВИКОРИСТАНОЇ ЛІТЕРАТУРИ**

- 1. Й. Г. Песталоцці.Избранныепедагогическиепроизведения : в 2 Т./Под.ред. В.А.Ротнеберга. М.: Педагогіка,1981. – 336с.
- 2. Кравець В. Історія класичної зарубіжної педагогіки та шкільництва. Навчальний посібник / В. Кравець – Тернопіль, 1996. – 436 с.
- 3. Усатенко Т. П. Українська національна школа: минуле і майбутнє : Українознавчий вимір / Т. П. Усатенко– К. : Наук. думка, 2003. – 286 с.

*Ожибко Ю.* 

*Науковий керівник – Горбатюк Р. М.*

### МОДЕЛЮВАННЯ ВІРТУАЛЬНОІ БУДІВЛІ ЗАСОБАМИ GOOGLE SKETCHUP

Серед усього різноманіття засобів для моделювання тривимірних об'єктів, неможливо вибрати найкращого. Проте, можна надати суб'єкту навчання вибір того програмного забезпечення, що найкраще йому підходить. Варто звернути увагу і на складність освоєння цих програм. Таким чином, майбутні фахівці зможуть ефективніше розв'язувати завдання в галузі архітектурного моделювання, зменшивши при цьому затрати часу. Це дає змогу підвищити рівень кваліфікації та мотивацію учнів (студентів) до навчання, сприяє формуванню дизайнерських умінь і навичок, розвитку просторової уяви, наочно-образного мислення, навчає різноманітним методам опрацювання інформації.

Аналізуючи проблему професійної підготовки фахівців робітничих спеціальностей, багато авторів[1, 2] звертають увагу на роль і місце комп'ютерних технологій у навчальному процесі, а саме – більш глибоке вивчення програмних засобів, пов'язаних зі створенням та редагуванням графічної інформації. Проте це, зазвичай, складне у вивченні і дороге програмне забезпечення, а інформація, що розкрита у численних книгах – повторюється. Це штовхає до пошуку безкоштовних та простих для вивчення програм. Привертає увагу програмаGoogleSketchUp, що задовольняє усі ці вимоги.Проблему вивчення та використання цієї програми у навчальному процесі висвітлено недостатньо.

*Метою статті* є обґрунтування доцільності використання програми GoogleSketchUp у навчальному процесі шляхом аналізу його можливостей та застосуваннядля побудови тривимірної моделі житлового будинку.

Тривимірне моделювання на сьогоднішній день застосовується практично у всіх сферах господарювання, зокрема будівництві. Це може бути об'ємна модель приватного чи багатоповерхового будинку, будівлі під офісні приміщення або ж іншого промислового об'єкта. Одержувані зображення широко використовуються архітекторами, дизайнерами, будівельниками, маркетологами, фахівцями з реклами. Жоден сучасний архітектурний проект не обходиться без зображень, виконаних 3D-дизайнерами.

Важливе місце займає середовище моделювання. Програм для створення тривимірних моделей багато –одні прості в користуванні, на вивчення інших можуть піти роки. Деякі створюють зображення за чіткістю і реалістичністю зрівнянні з фотографією, враховують час доби та освітлення, інші – дозволяють лише приблизно передбачити розташування меблів і колір стін. Відрізняються програми також і вартістю ліцензії.

GoogleSketchUp – безкоштовна програма для створення і редагування тривимірної графіки. GoogleSketchUp володіє рядом переваг, що полягають у відсутності вікон попередніх налаштувань – усі геометричні характеристики під час або відразу після закінчення дії інструменту вводяться з клавіатури в поле ValueControlBox (контрольна панель VCB). Логічний механізм інтерфейсу (Inferenceengine) – одна з найсильніших сторін програми – на кожному етапі роботи не лише виводить на екран відповідні графічні й текстові підказки, необхідні для швидкої і точної роботи з вибраним інструментом, але й перебудовує інструментарій під виконувану задачу. Архів 3D-моделей Google 3D Warehouse – це зібрання моделей будівель, мостів, машин, космічних кораблів, меблів, тварин та інших тривимірних об'єктів, що може стати потужною підтримкою під час роботи та навчання. Можна ділитися своїми розробками, вказавши права доступу до них [6].

Уся геометрія об'єктів уGoogleSketchUp базується на найпростіших елементах – відрізках прямих ліній. Під час перетину трьох і більше ліній в одній площині автоматично утворюється плоска поверхня, а лінії обмежують її ребрами. Це весь механізм, що лежить в основі побудови усіх тривимірних об'єктів, у тому числі і з криволінійними поверхнями, які насправді є рядом плоских поверхонь, з'єднаних між собою. Для стандартних об'єктів, таких як циліндр, відбувається автоматичне згладжування ребер, тому така поверхня сприймається програмою, як єдине ціле (наприклад, при опціях вибору або призначенні матеріалу).Важливе місце займає можливість прямого доступу до ресурсів GoogleEarth.

Відзначимо наступні можливостісередовища GoogleSketchUp.

Підтримка плагінів для експорту та візуалізації.

Підтримка створення макросів на мові Ruby. Макросами можна автоматизувати виконання повторюваних дій.

Доступна функція завантаження та використання численних готових макросів, розроблених іншими користувачами.

Бібліотека компонентів (моделей), матеріалів і стилів робочої області, які можна поповнювати власними елементами або завантажувати готові з мережі Інтернет.

Інструмент для перегляду моделі в розрізі та можливість додавати до моделі виноски з позначенням видимих розмірів у стилі креслень.

Можливість працювати з шарами.

Можливість роботи зі сценами (сцена включає в себе положення камери і режим відтворення) і анімувати переходи від сцени до сцени.

Вказівка реальних фізичних розмірів у метрах або дюймах.

Можливість встановлювати географічно достовірні тіні у відповідності із заданими широтою, довготою, часом доби і року.

Інтеграція з GoogleEarth.

Підтримка імпорту та експорту різних форматів двовимірної і тривимірної графіки, зокрема: 3ds, dwg, ddf,jpg,png,bmp, psd [3].

Розглянемо інструментарій, який використовуватиметься для побудови моделі будинку.

Інструментом Rectangle (Прямокутник) створюється зовнішній контур. За допомогою TapeMeasureTool (Рулетка) виконуються вимірювальні операції та розмітки для креслень. Цим інструментом будуються довідкові лінії і точки. Рекомендується використовувати контрольну панель (VCB) для точності роботи з довідковою геометрією. Побудова ескізу здійснюється інструментом Line (Лінія) , Arc (Заокруглення) <sup>с</sup> та Freehand (Вільне рисування) . Лишні контури відсікають інструментом Eraser (Ластик) . На ескізі проставляють розміри за допомогою функції Dimensions (розміри) . Перетворення 2D-ескізу у 3D-об'єкт здійснюється функцією Push/Pull (штовхати/тягнути) та FollowMe (Йди за мною) . Після побудови моделі для зручності роботи перетворюємо її в групу командою Edit-MakeGroup [5].

Процес побудови одного поверху будинку зводиться до кількох кроків, після виконання та повторення яких на кожному новому рівні отримаємо тривимірну модель (рис. 1):

- 1) побудова ескізу для витягування стін;
- 2) витягування ескізу в третій вимір;
- 3) формування в моделі віконних і дверних отворів;
- 4) групування отриманих моделей.

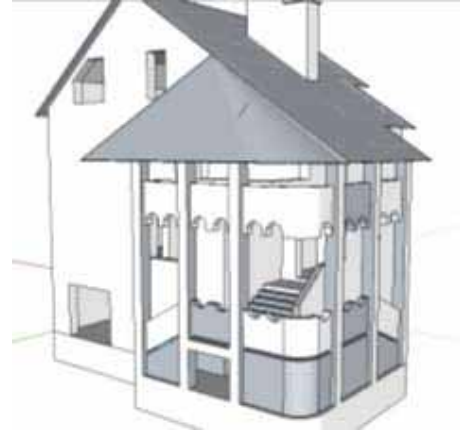

*Рисунок 1. Модель віртуального будинку*

Важливо пам'ятати про дотримання реальної розмірності всіх об'єктів, оскільки GoogleSketchUp надає робочий простір площею більше 1000 м<sup>2</sup>. Це допоможе орієнтуватися у співвідношенні розмірів елементів та об'єктів моделі, вставляти співрозмірні компоненти, працювати з камерою, перейти до креслень в ортогональних проекціях.

GoogleScketchUp надає користувачам можливість проявити творчі здібності – оформити інтер'єр (рис. 2) створеного своїми руками віртуального будинку та розробити концепцію ландшафтного дизайну (рис. 3), що забезпечується інструментом PaintBuckettool (Заливка)  $\mathcal{U}$ , котрий використовується для призначення матеріалів та кольорів моделям, групою р інструментів Sandbox(Пісочниця) , за допомогою яких відбувається створення та маніпуляція поверхнями складної кривизни [4].

Використовуючи вказаний інструментарій отримаємо модель будинку,яка буде наочним відображенням проекту.

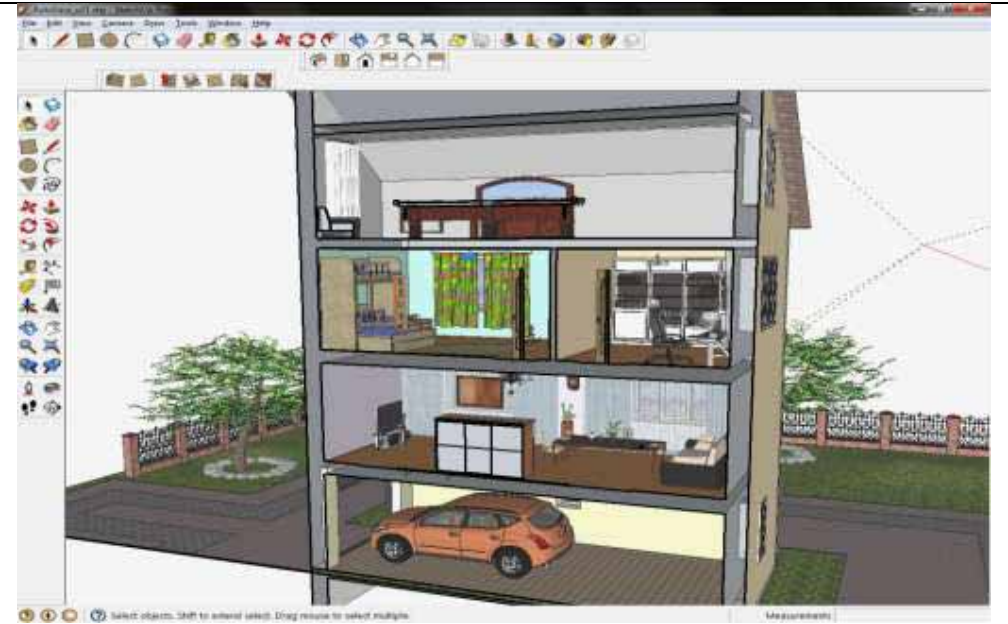

## ІНЖЕНЕРНО-ПЕДАГОГІЧНИЙ ФАКУЛЬТЕТ

*Рисунок 2.Інтер'єрне оформлення будинку*

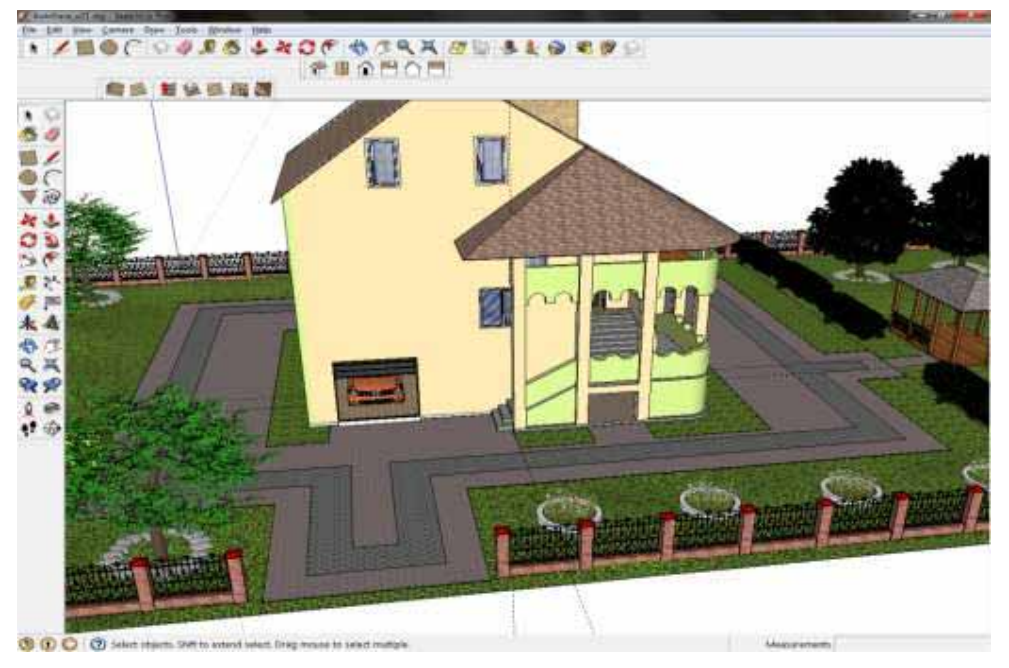

*Рисунок 3. Екстер'єрне оформлення будинку*

Завдяки максимально простому інтерфейсу, побудованому за принципом «нічого зайвого», інтуїтивно зрозумілому інструментарію, що зводиться до операцій «нарисувати» і «витягнути», пакет володіє усіма можливостями організації проекту (шари, ієрархії, динамічні об'єкти тощо), стилями, імпортом/експортом в основні формати (3ds,dwg,ddf, jpg,png, bmp, psd). У програмі практично відсутні попередні налаштування інструментарію. Разом із тим, їй доступні практично всі завдання моделювання з чітким контролем і високою точністю побудов, властивих CAD-програмам.

Ми вважаємо, що GoogleScketchUp найкраще підходить для знайомства користувача зі світом тривимірної графіки,тому пропонуємо використовувати її у навчальному процесі.

# **СПИСОК ВИКОРИСТАНОЇ ЛІТЕРАТУРИ**

- 1. Леонтьев Б.К.Как построить дом с помощью персонального компьютера / Б.К. Леонтьев. М.: НТ Пресс, 2006. – 223с. – (Как «профи» используют ПК).
- 2. ВерстакВ.А.3dsMax8.Секретымастерства(+CD) / В. А. Верстак. СПб.:Питер,2006. 672с.
- 3. MurdockK. L. GoogleSketchUpandSketchUpPro 7 Bible / Kelly L. Murdock. WileyPublishing, Inc.,  $2009. - 524$  p.
- 4. KillenT. S. GoogleSketchUpGuideforWoodworkers / Timothy S. Killen. TheTauntonPress, Inc., 2010.  $-142$  p.
- 5. RoskesB. TheSketchUpVersion 5 StudentWorkbook, P.E. SecondEdition / BonnieRoskes. LastSoftware, Inc., 2005. – 328 p.
- 6. Просто SketchUp [Електронний ресурс]. Режим доступу: URL: http://prosketchup.narod.ru. –Назва з екрана

*Михальчук А.* 

*Науковий керівник – доц. Сорока Т. П.* 

### АЛГОРИТМ РОЗРОБКИ ТВОРЧИХ ПРОЕКТІВ НА УРОКАХ ТРУДОВОГО **HARYAHHЯ**

**Постановка проблеми.** Сучасне суспільство можна з впевненістю назвати суспільством попиту і пропозиції. Розвиток сучасного виробництва потребує творчих, винахідливих, комунікабельних робітників і керівників, здатних ефективно працювати як в команді, так і використовувати індивідуальну готовність до виконання завдань на найякіснішому рівні. Тому, природно, підвищуються вимоги щодо рівня підготовки випускників навчальних закладів. Традиційна система освіти не може задовольнити сучасні потреби і, не тільки в нашій країні, але і в багатьох країнах світу, вона зазнала реформування. Змінюються цілі і завдання, що постали перед сучасною освітою в суспільстві, особистісно-орієнтована система навчання приходить на зміну традиційній. Традиційні методи навчання замінюються інноваційними, тепер акценти в навчальній діяльності спрямовані на інтелектуальний розвиток учнів за рахунок зменшення долі репродуктивної діяльності. В центрі навчального процесу знаходиться учень, його пізнавальна творча діяльність [5].

Проектно-технологічна діяльність спрямована на досягнення єдиної мети освіти – забезпечення інтелектуального, фізичного і соціального розвитку особистості учня. Проблема організації особистісно-орієнтованої проектно-технологічної діяльності пов'язана з підвищенням якості трудового навчання.

Оскільки трудове навчання тісно пов'язане з життям, з вивченням основ наук у школі і виробництвом, з потребами вдосконалення різних виробів та техніки у різних галузях, що полегшує працю людини, підвищує її продуктивність, то саме використання методу творчих проектів створює найкращі умови для розвитку творчої активності школярів. Учні особисто повинні вибрати для себе об'єкт проектування, тему проекту, тобто виріб, який вони хотіли б дійсно удосконалити, внести в предметний світ, яким хотіли б задовольнити потреби людей.

**Аналіз останніх досліджень.** Проблемі застосування методу творчих проектів на уроках трудового навчання присвячена незначна кількість наукових праць. Зокрема, загальні основи проектування відображено в дослідженнях Ж.Т. Тощенка, Т.О. Антонюка, О.В. Киричука, О.М. Коберника та інших. Деякі аспекти організації проектно-технологічної діяльності на уроках трудового навчання розкриті в публікаціях B.C. Симоненка, О.М. Коберника, С.М. Яшука [1, 2, 3]. Поряд з тим на даний час недостатньо наукових публікацій, які б розкривали окремі аспекти становлення методу творчих проектів у педагогічній теорії і практиці. Вищеназвані аргументи зумовили вибір теми статті.

**Мета статті** – розкрити послідовність виконання творчих проектів на уроках трудового навчання.

#### **Виклад основного матеріалу.**

Під навчальним творчим проектом, як відомо розуміють самостійно розроблений чи виготовлений виріб (від ідеї до його втілення), що володіє суб'єктивною чи об'єктивною. новизною, виконаний під контролем і консультуванням вчителя.

Значення творчого проекту в освітній галузі "Технологія" визначається повнотою реалізації його основних функцій, а саме [4]: